# **MANUAL**

# **Trip Amplifier 2/209**

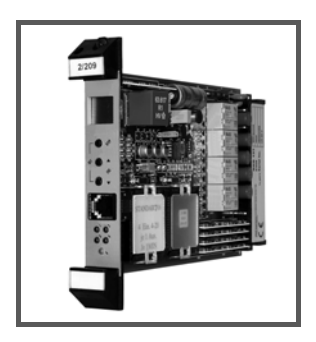

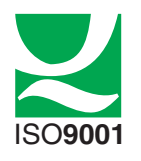

 $C<sub>6</sub>$ 

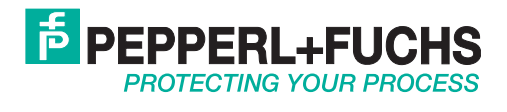

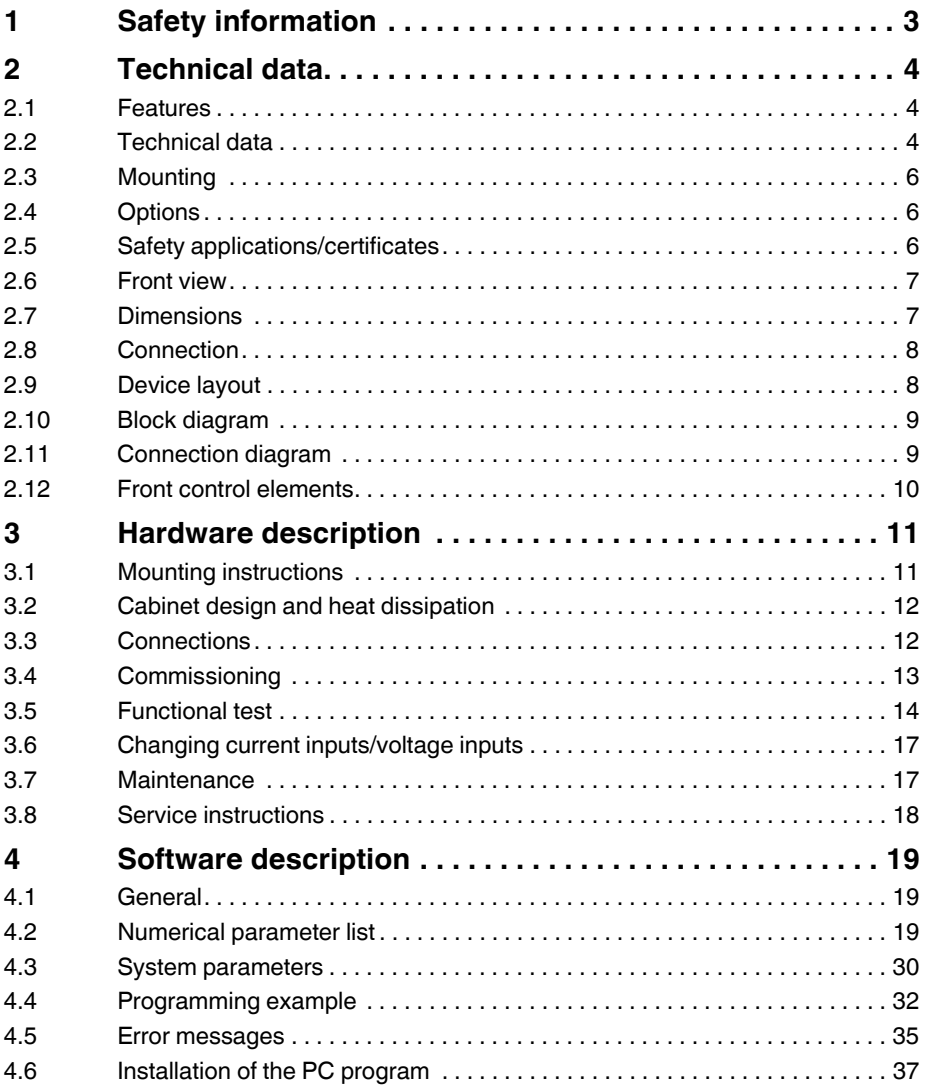

**F** PEPPERL+FUCHS

# **1**

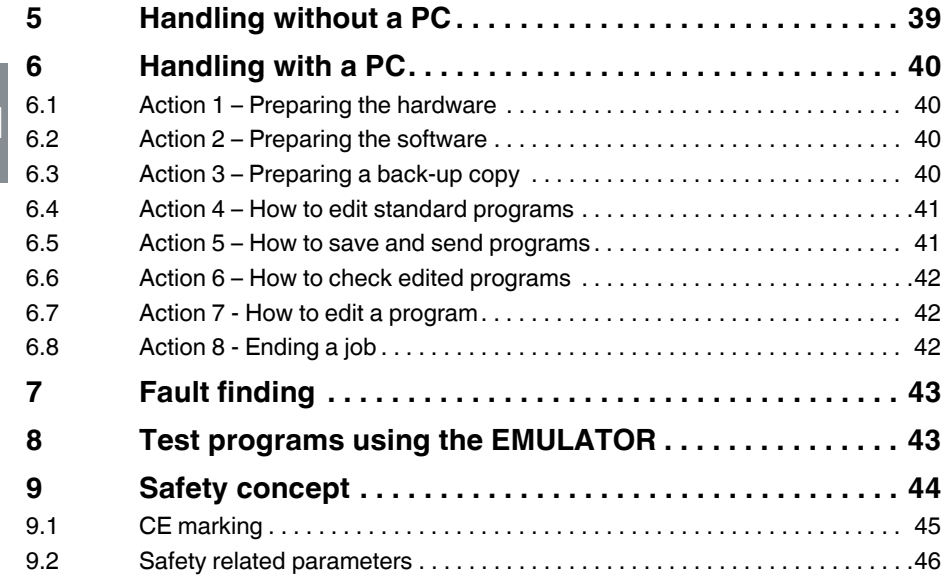

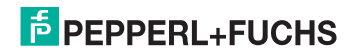

# <span id="page-3-0"></span>**1 Safety information**

Target group: experiences skilled electricians. The trip amplifier must not be converted or altered in any way.

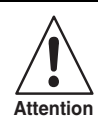

*Device must be mounted outside hazardous areas.*

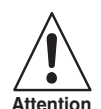

*When working on the trip amplifier always comply with national safety and accident prevention regulations and the safety information contained in this manual. Safety information is printed in italics like this paragraph and marked accordingly.*

Screened cables are recommended for all wiring which leaves the building.

According to IEC 801-5 application class 0 analog inputs must not be subjected to high energy pulses. In all other respects the unit fulfils IEC 801 to the more stringent applications class 3.

Redundant analog inputs A and B should be fed from separate sources. The signals must not differ by more than 5 % since the sister channels are continuously compared with each other.

In safety applications front push buttons should not be incorporated in those parts of the program which are relevant to safety. Trip settings should not be changed during operation. Front push buttons can be locked by placing the jumper KEY in the LOCK position. The push buttons will then only be used to read values sequentially rather than alter them (protection against unauthorized changes).

Programs for safety applications should try and avoid conditional branches because this would simplify the final approval test considerably. This could then be restricted to a functional test concentrating on the reaction of outputs to input changes.

For safety applications relay outputs must be configured to be normally energized. After a power down the device will restart automatically. For safety applications it is therefore necessary to establish suitable external means to resume production in an orderly fashion.

The serial data link is not a safety related part of the circuitry.

# <span id="page-4-0"></span>**2 Technical data**

# <span id="page-4-1"></span>**2.1 Features**

EN

- 4-channel isolated barrier
- Input 0/4 mA ... 20 mA
- 4 relay contact outputs
- Programmable
- Simple operation via front buttons
- Lead monitoring
- Galvanic isolation between input, power supply and contact output
- With computational function SIL3
- LCD display
- Self-monitoring

# <span id="page-4-2"></span>**2.2 Technical data**

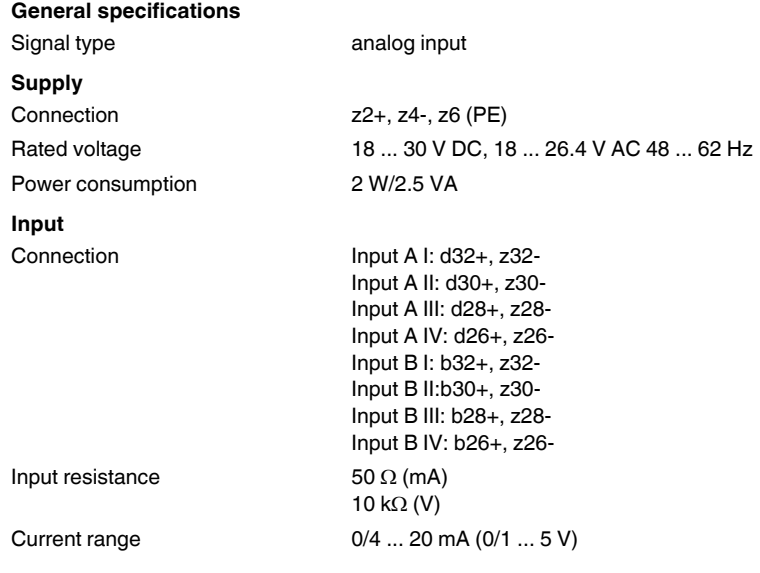

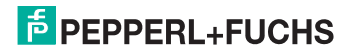

#### **Output**

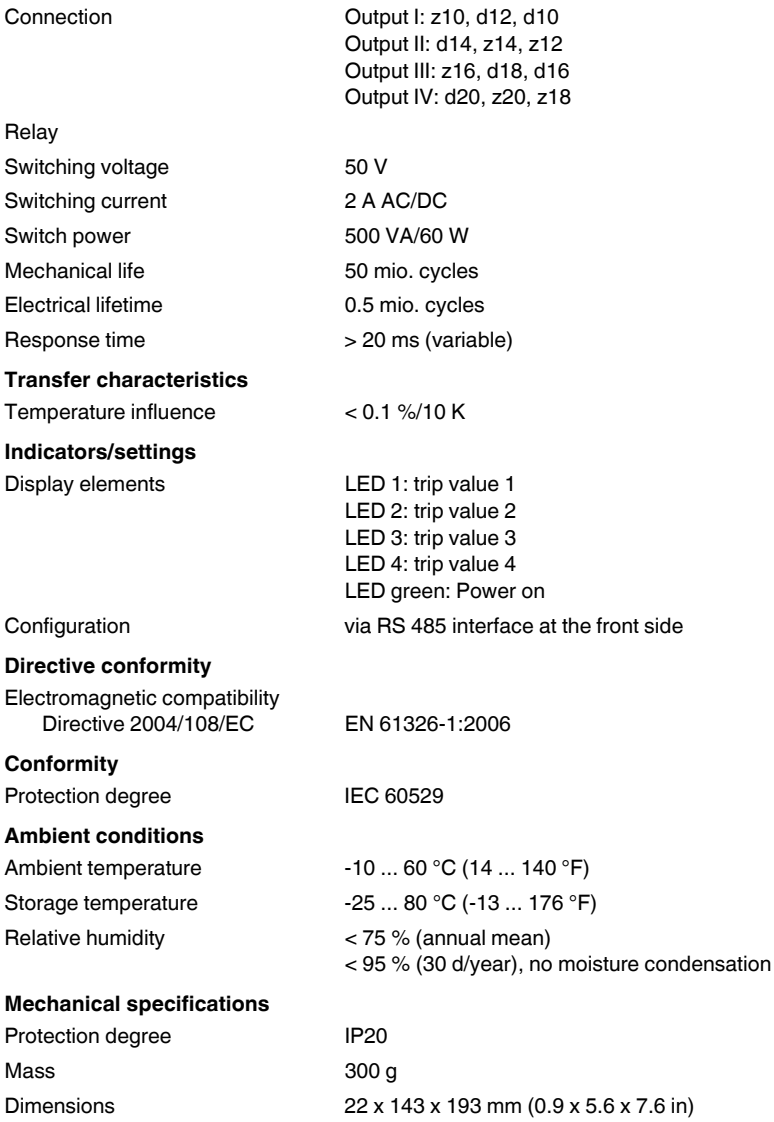

Construction type Eurocard 100 x 160 mm (3.9 x 6.3 in) acc. to

DIN 41494, front panel 4TE, mountable in 19" rack

Mass

# <span id="page-6-0"></span>**2.3 Mounting**

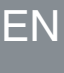

*Devices must be mounted outside hazardous areas.*

**Attention**

Fits 19" racks or DIN rail enclosures.

<span id="page-6-1"></span>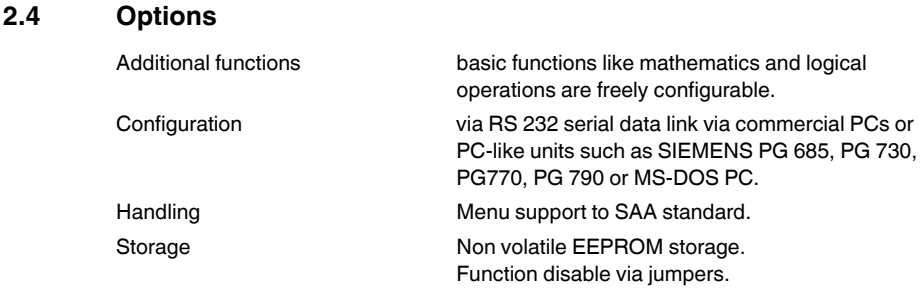

# <span id="page-6-2"></span>**2.5 Safety applications/certificates**

acc. to IEC 61508

SIL classification SIL3, TÜV Rheinland, 968/EL 292-03/08

*Device must be mounted outside hazardous areas.*

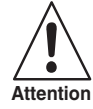

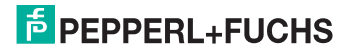

**Trip Amplifier 2/209 Technical data**

# <span id="page-7-0"></span>**2.6 Front view**

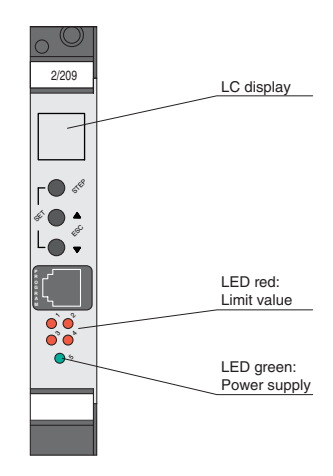

# <span id="page-7-1"></span>**2.7 Dimensions**

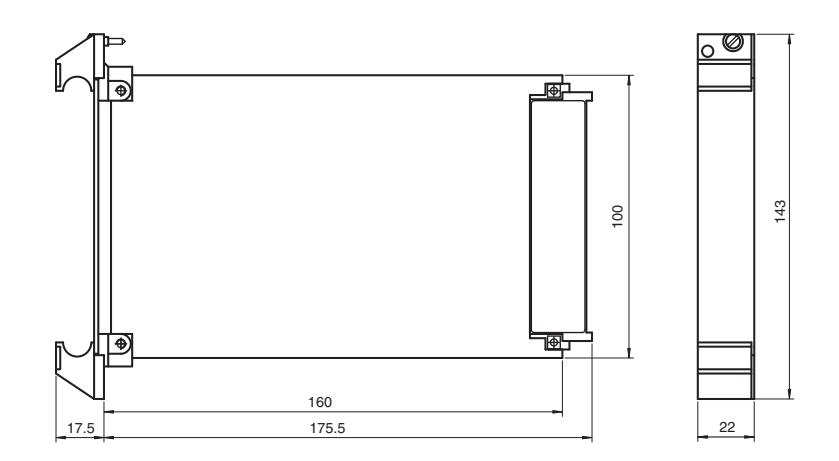

**E** PEPPERL+FUCHS

## <span id="page-8-0"></span>**2.8 Connection**

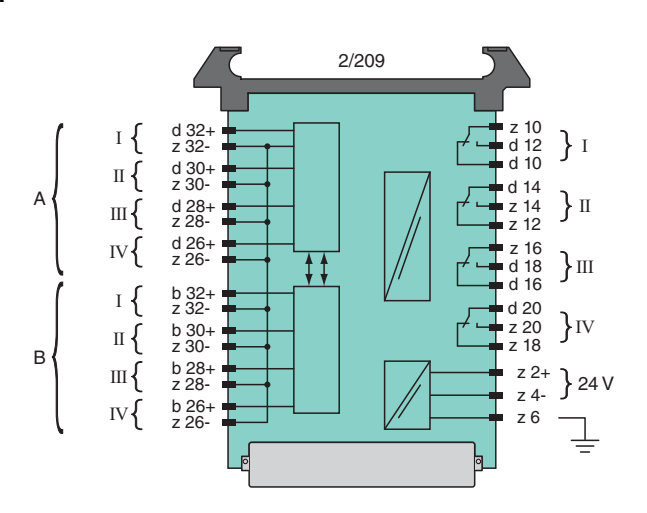

# <span id="page-8-1"></span>**2.9 Device layout**

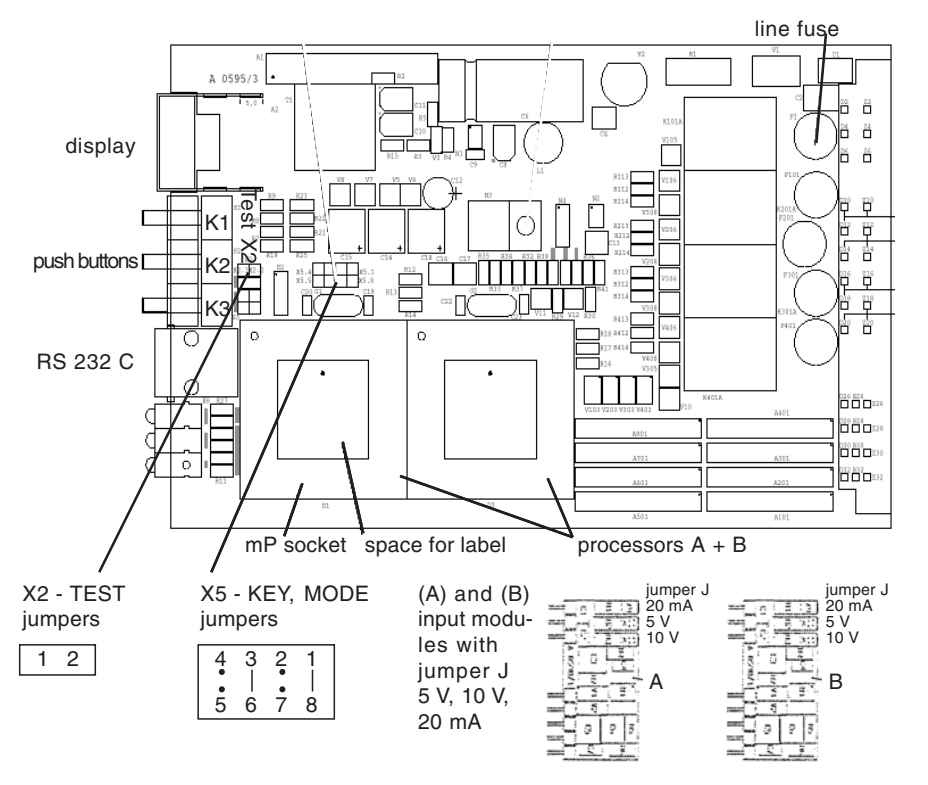

322903 DOCT-1946C 2018-07 322903 DOCT-1946C 2018-07

# <span id="page-9-0"></span>**2.10 Block diagram**

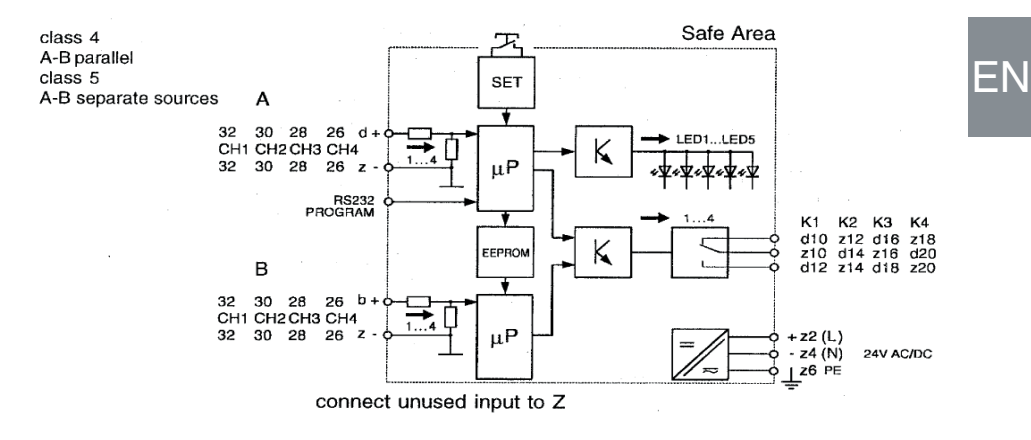

## <span id="page-9-1"></span>**2.11 Connection diagram**

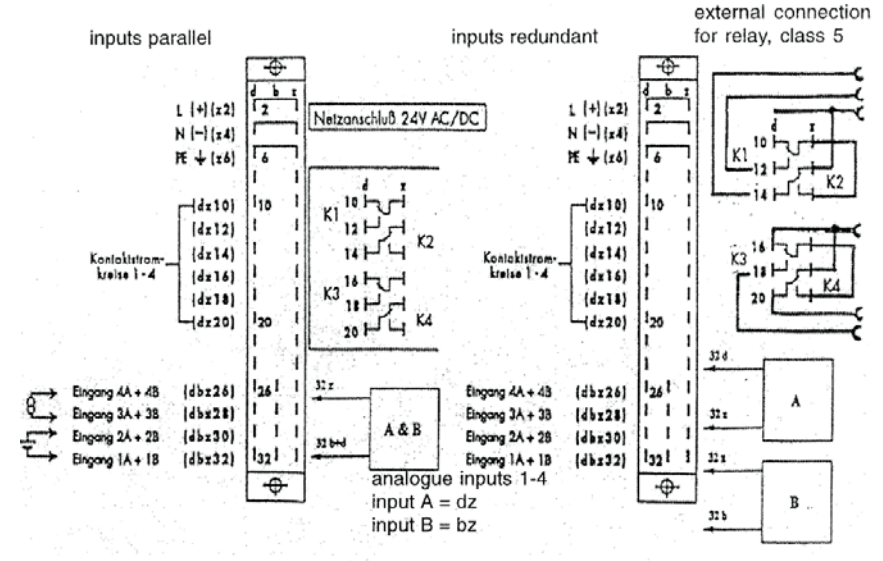

Connectors illustrated bridged are connected internal multi-pole connectors as per DIN 41 612, series F

322903 DOCT-1946C 2018-07 322903 DOCT-1946C 2018-07

# **E** PEPPERL+FUCHS

EN

## <span id="page-10-0"></span>**2.12 Front control elements**

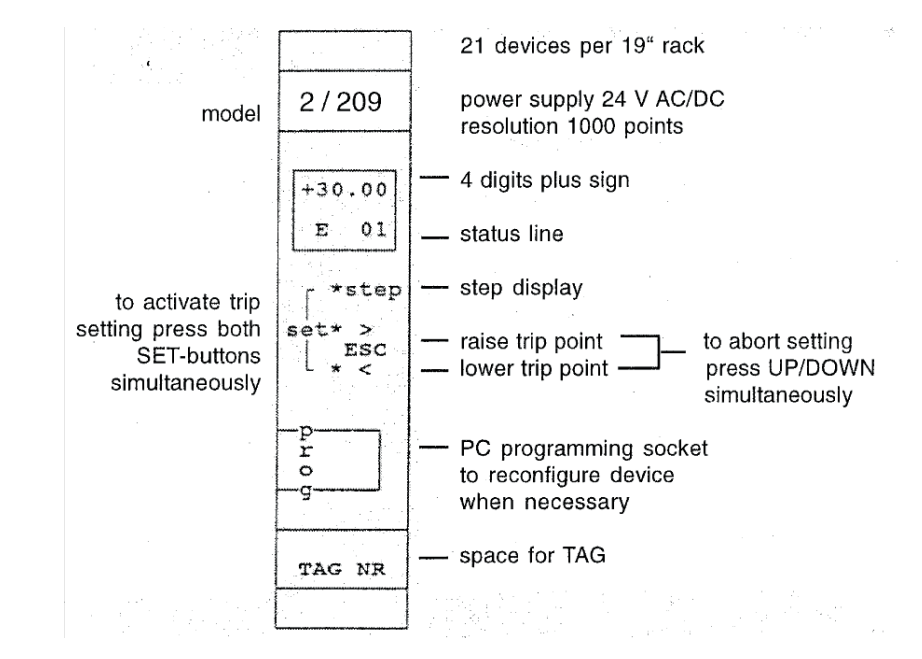

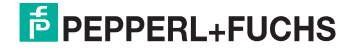

# <span id="page-11-0"></span>**3 Hardware description**

# <span id="page-11-1"></span>**3.1 Mounting instructions**

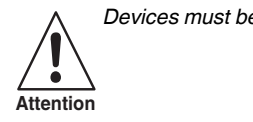

*Devices must be mounted outside hazardous areas.*

The devices are manufactured as narrow plug-in units for 19" racks. The exact dimensions can be taken from the section "Technical data".

The racks should be mounted in easily accessible positions on walls, in panels, in cabinets or protective enclosures so that the front panels of the devices take on a vertical position. The mounting position should be dry and dust-free. Heavy vibrations, mechanical stress, and strong heat sources are unacceptable. Maximum ambient conditions must be observed.

The units are EMC-RFI tested to IEC 801.2-5 plus NAMUR AK EMV. Despite their excellent RFI immunity, the mounting position should not be in the immediate vicinity of strong electromagnetic fields and be low on RFI. To avoid radio frequency interference shielded racks and screened cables are recommended. Please observe installation code of practice. For advice on EMC - RFI see application notes EAN 1610. For best EMC performance make sure to earth the assigned connector pin.

The units are pushed into the racks fitted with guide rails and female connectors until the front panels are flush with the front frame of the rack. The units are then connected to the external wiring via the female connectors. Screw or snap-in fasteners secure the units against unintentional removal from the rack.

The following mounting recommendations should be observed. A maximum of 21 devices can be fitted in a rack. Power dissipation can be taken form the section "Technical data". In order to disperse the heat sufficiently the racks should be mounted in such a way as to ensure best ventilation. The following advice may be useful:

- 1. It is recommended in particular that permanent overvoltages should be avoided.
- 2. In particularly adverse operating conditions check the ambient temperature in the vicinity of the devices (approx. 1 cm away from the front panels). The temperature should not exceed 60 °C under worst case conditions.
- 3. Normally natural convection is sufficient for 19" racks in open frames. It has to be noted however that the topmost rack should not be covered over unless by a cover plate with sufficient air vents to avoid heat build-up.

322903 DOCT-1946C 2018-07 322903 OCT-1946C 2018-07

# $\frac{1}{2}$  PEPPERL+FUCHS

# <span id="page-12-0"></span>**3.2 Cabinet design and heat dissipation**

Electronic devices will dissipate some of the energy applied to them in the form of heat. The resulting cabinet temperature must not impair the device function. Therefore the cabinets should be designed not to exceed the maximum permissible ambient temperatures as given in the section "Technical data". The following table is based on an over-temperature of 25 K.

The devices have been designed for 60 °C ambient. Further assuming that the control room temperature does not exceed 40  $^{\circ}$ C, the permissible power dissipation in the cabinet can be given as follows:

- 1. unforced draught convection 400 W
- 2. draught convection using vents and filters 800 W
- 3. draught convection using vents without filters 1600 W
- 4. unforced natural convection 160 W
- 5. forced convection ventilators per rack 320 W
- 6. forced convection using heat exchangers plus forced convection inside and out 1500 W

The number of devices per cabinet can then be computed as follows:

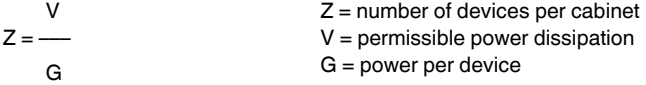

For mixed installations the individual power dissipation of devices can be used to compute the total power loss to compare with the permissible values.

## <span id="page-12-1"></span>**3.3 Connections**

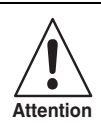

EN

*For all device types the rules and regulations for the installation of electrical equipment and wiring (e. g. VDE 0100) of the user country must be observed.*

*Power and measuring cables have to be kept separate.*

Devices are electrically connected using a male and female connector to DIN 41612, type F. Connections see section "Technical data". The male connector is mounted on the printed circuit board while the female connector is fitted at the back of the rack.

External connections are normally soldered to the connectors. The solder points are covered by a heat shrunk sheath e. g. Drakavita Ray Quality H, manufacturer: Deutsche Schrumpfschlauch Gesellschaft. Other wiring techniques are also acceptable (wirewrap, termipoint, crimp snap-in etc.).

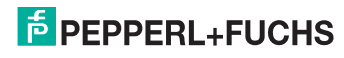

# <span id="page-13-0"></span>**3.4 Commissioning**

The following checks are recommended prior to start-up.

- 1. Output relay: observe the voltage and current ratings of the relay or electronic output.
- 2. Input
	- Ensure that the measuring circuit is not subjected to overvoltages.
	- Check the input connections and the corresponding jumper setting if the factory setting is not required.
	- For multiple analog inputs check that galvanic isolation is used where appropriate (e. g. if several signals are also transmitted to another multiple input device).
- 3. Power supply: check the supply voltage (see section "Technical data")

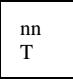

4 digits plus sign, status line with one alpha character plus 2 numerals

Most device settings will be carried out in Software. Check the setting using the parameter list. This can be addressed via the PC menu

#### **Example**

PC menu (details see disk)

Place jumper X5 in position 4–5 for programming.

Connect the device to COM1 or COM2 RS 232 serial data links on your PC. Set your PC MENU to COM1 or COM2 accordingly via <ALT><C>.

Use the command <ALT><U> to read all data from the device and then printing it (1 A4 page)

- 1. LOAD DATA from the device (<ALT><L>).
- 2. Check constants (<F4> ... <ESC>).
- 3. Check the program (<F5> ... <ESC>).

Before attempting any changes the old parameters should be stored on disk using <ALT><W> (see PC HELP TEXT). After effecting the changes these must be stored in the device using <ALT><S>. Again a back-up copy on disk or WINCHESTER under a suitable file name is recommended.

After these checks the unit can be plugged into its rack position. Devices are calibrated ex works. Recalibration is therefore not normally required (see section "Calibration").

A simple functional test can be carried out as for conventional trip amplifiers by connecting input signal sources to check the relays trip at the setpoint.

# <span id="page-14-0"></span>**3.5 Functional test**

#### **3.5.1 General**

EN

The device will be calibrated ex works following the specifications given with orders. The unit is operational and approximately 0.2 % accurate as soon as the power is turned on. It has to be noted however that best performance is only achieved once temperature balance is reached between the device and its ambient conditions. A device taken from stock inserted in a warm rack may therefore take 1 ... 2 hours before it reaches its full accuracy given that the ambient temperature is stable and within the boundaries mentioned in the section "Technical data".

Factory calibration is carried out at 20 °C ... 25 °C after a 72 hour soak test. Due to the excellent long term stability of the device no regular maintenance is needed. An annual check of zero and span is regarded as being sufficient. The PCB carries a row of jumpers:

Standard setting for row of jumpers X2, X5:

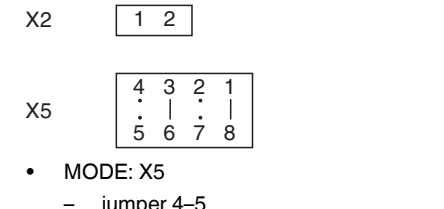

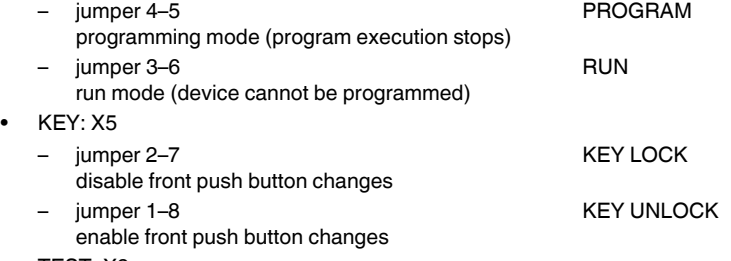

• TEST: X2

– jumper 1–2 TEST if this jumper is set during the programming mode X5 4–5 testing is enabled. Device calibration is only possible in this mode of operation.

MODE jumper 4–5 is required for testing. The unit goes offline.

MODE jumper 3–6 for normal operation.

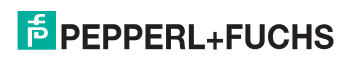

#### **3.5.2 Testing analog inputs**

Analog inputs are tested via the LCD-Display in the front of the device. Download a program into the device which enables tests of analog inputs (e. g. program TESTE.EDT in the DEMO directory). The program TESTE.EDT will allow you to display analog inputs E01 ... E04 in percentage values in the display. Use the push button marked "STEP" to advance the display to the next input.

The device connections are explained in the data sheet. Inputs A and B have to have the same input signals applied to them because the program carries out a continuous cross check between the two for safety reasons.

Use precision signal sources to apply to the inputs. Display readings will be in engineering units or percentage values depending on the device software.

Use also PC MENUE "TERMINAL EMULATORS". There are the following parameter:

- $P711 =$  input 1
- $P712 =$  input 2
- $\bullet$  P713 = input 3
- $P714 =$  input 4

#### **3.5.3 Testing push buttons**

Front push buttons are used to set alarm points and to step the display to show measured values, trip points or computed values. In safety applications changes via push buttons are sometimes not permitted. Values may then only be read via push button access.

Download a program into the device which allows several values to be displayed under push button control (e. g. program TESTE.EDT in the DEMO directory). The program TESTE.EDT will allow you to display analog inputs E01 ... E04 in percentage values in the display. Use the push button marked "STEP" to advance the display to the next input.

Setpoints can be altered after placing jumper "KEY" in position 1–8. Press the upper and lower push buttons "SET" simultaneously. The display will start to flash. Adjust trip points by using the UP ">" and DOWN "<" push buttons. Store the setting by using the "STEP" button. Return to normal operation by pressing the two lower push buttons "<" and ">" simultaneously (ESC). The flashing stops. All three push buttons have now been tested.

Download your operating program and replace the jumpers as shown in section "Functional test – Generals".

#### **3.5.4 Testing relay outputs**

Relay outputs are used to generate alarms or to identify trip conditions. Download a program into the device which allows setpoints to be checked by applying input signals (e. g. program TESTE.EDT in the DEMO directory).

The program offers two lower trips at 20 % and at 40 % plus two high trips at 60 % and at 80 % with a deadband (hysteresis) of 1 % (pulse stream normally active). A red LED is assigned to each output to light up on alarm.

After finalizing the output test download your operating program and replace the jumpers as shown in section "Functional test – Generals".

#### **3.5.5 Testing LEDs**

EN

Front LEDs are used to indicate the relay status (red). A green LED can be employed to indicate the status of the self monitoring feature.

The LEDs can also be used to fulfil other tasks e. g. all LEDs flash: device fault. The display will then show the error code (see section "Calibration").

LEDs can be tested together with the relays or by placing the MODE jumper in position 4–5 and the TEST jumper X2 to 1–2. The 4 LEDs will then light up in sequence.

#### **3.5.6 Testing the display**

The front panel display is used to read measured values, device parameters or trip settings (top line 4 digits plus sign).

The bottom line offers status indication. An alpha character and 2 digits show which value is being displayed in the upper line.

#### **Example**

T01 = temperature in input 1

 $L01$  = low trip for input 1

The display can be tested together with the push buttons as shown in section "Testing Push Buttons" or by placing the MODE jumper in position 4–5 and the TEST jumper X2 to 1–2. The display segments will then be turned on.

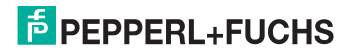

# <span id="page-17-0"></span>**3.6 Changing current inputs/voltage inputs**

These changes should only be carried out in the laboratory.

Remove and replace jumpers as shown in the following table. Desoldering should only be carried out using a desoldering wick. Do not use a pump as this may damage the solder pads. The device does not have to be recalibrated once the changes have been completed because the components are accurate to within 0.1 %.

In class 4 (DIN V 19250) applications inputs A and B may be driven from the same source. In this case A and B are to be connected in parallel as shown in figure inputs in parallel in section "Layout". Open all the jumpers on module B and connect the positive end of the sister channels together.

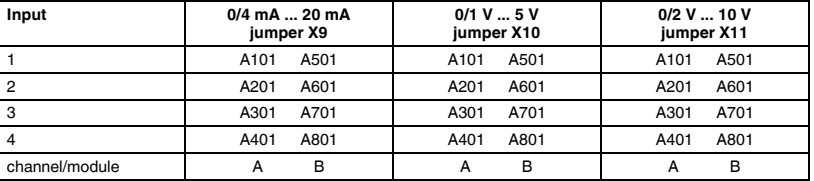

For jumper locations see device layout in section "Layout".

#### <span id="page-17-1"></span>**3.7 Maintenance**

The devices do not employ mechanical components which are exposed to wear and tear other than the front push buttons and relays. The circuits are well selected only incorporating high quality parts.

Therefore no regular maintenance is required as long as the maximum operating conditions are observed. Due to the excellent long-term stability calibration of zero and span need only be checked once a year. The relay life is given in technical data in section "Technical data".

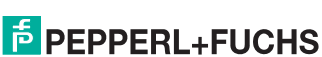

## <span id="page-18-0"></span>**3.8 Service instructions**

EN

In case of dubious measuring results please check all external connections carefully. It is also good practice to check that the desired program has actually been stored in EPROM. A TAG number can be stored for identification purposes (also see section "Commissioning"). If there is no doubt about the fault lying with the device, it is seldom possible to repair the unit on site. Local analysis should be restricted to a check of the fuses.

Each fuse is tagged with its nominal value. Fuses must always be replaced by their equivalents. Fuse positions may be taken from section "Technical data" figure device layout.

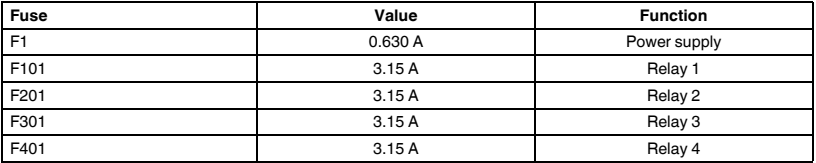

Other faults require laboratory tests. Circuit diagrams can be made available at request. Repairs can be carried out by our service department quickly and efficiently if units are returned to the factory. Spares help to maintain production in such cases.

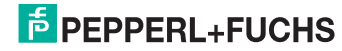

# <span id="page-19-0"></span>**4 Software description**

# <span id="page-19-1"></span>**4.1 General**

The device is freely programmable like a PLC.

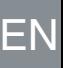

**Attention**

*Make sure to use the dedicated 2/209 - PC connector cable.*

The following sections explain the software features of the unit. They are of interest mainly to those users who intend to write their own software. For standard applications skip reading sections "Programm and commands" to "System parameters".

Devices can be programmed using a personal computer. A MENU supported software package is available for PC users (see PC MENU disk).

Programming or reconfiguring is not required for standard applications. Therefore the following sections will mainly be used for writing new software.

In the normal way trip settings are accomplished via front panel push buttons. Additional options are explained in the following sections. A personal computer will allow for maximum user friendliness since all device functions are MENU supported via context sensitive HELPs.

numerical range: + /-1.18E-38 ... +/-3.39E+38 accuracy:

7 decimals

The trip amplifier is designed around a 16 Bit microprocessor.

Hardware and Software have been developed to safety standards (see section "Safety concept").

## <span id="page-19-2"></span>**4.2 Numerical parameter list**

All device parameters are listed in numerical order.

#### **4.2.1 Program and commands P100 ... P299**

Program changes can only be undertaken with jumper <MODE> in the <ENABLE> position.

Trips are only monitored with jumper MODE disabled (RUN).

Parameters P100 to P299 contain up to 200 programming steps. User programs can be entered to adapt the device to various applications. A powerful EDITOR is available for PC users. Once edited using (F2) programs must be compiled using compiler (F3).

Available commands and operands can be taken from the following list.

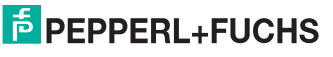

# **4.2.2 Operands**

EN

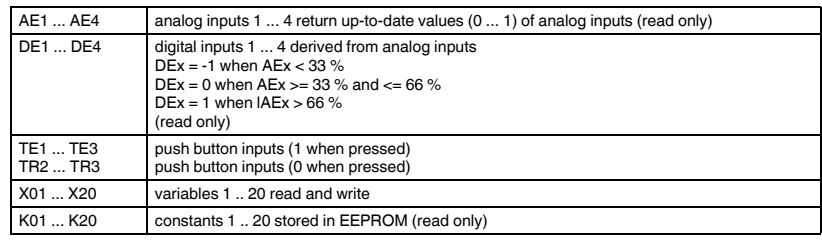

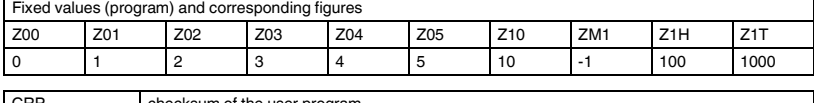

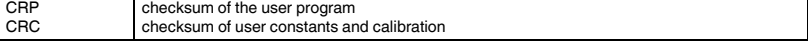

# **4.2.3 Mathematical operations**

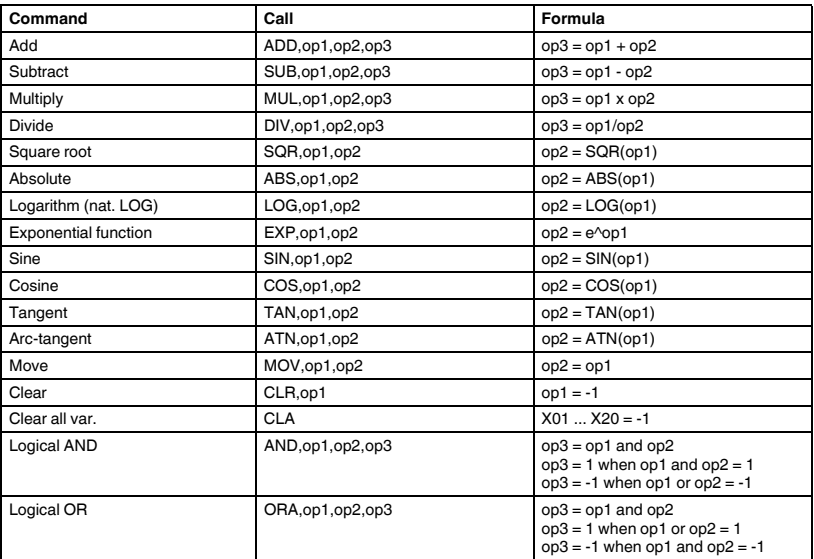

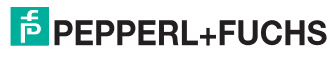

## **4.2.4 Conditional branches**

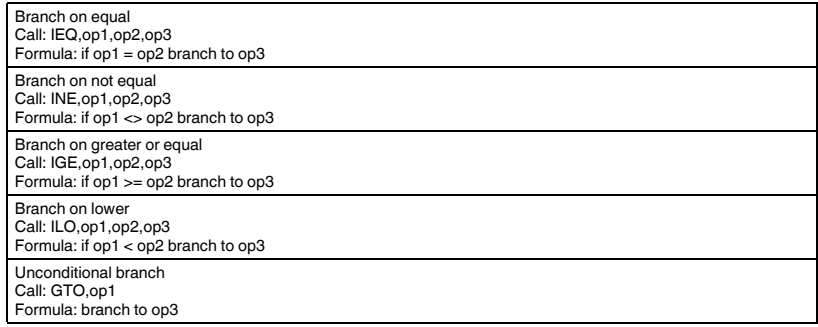

# **4.2.5 Timers and other operations**

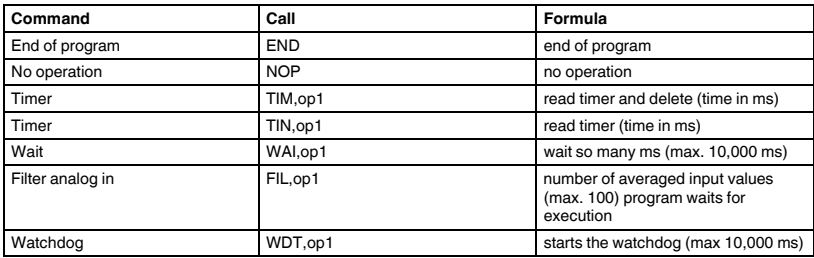

# **4.2.6 Output operations**

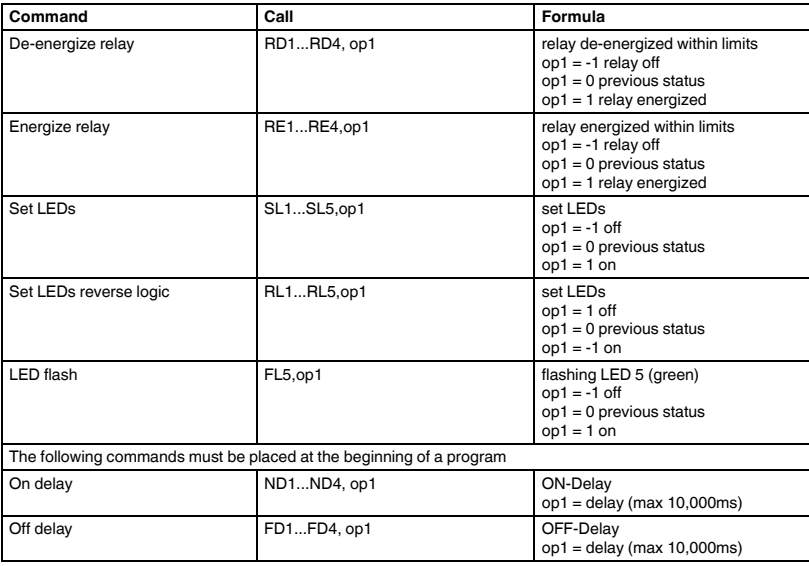

**F** PEPPERL+FUCHS

## **4.2.7 Special Operations**

#### Display menu:

The DSP command has to be placed at the beginning of a program. DISPLAY commands must be in sequence. Other commands follow.

The order in which display commands are used determines the sequence of parameters displayed when pushing the STEP key on the device front.

#### **Example**

EN

- input 1, trip point 1, input 2, trip point 2 or
- input 1, input 2, trip point 1, trip point 2

Front push buttons will operate ONLINE, i. e. trip points continue to be monitored while the buttons are pushed. The program will read the push buttons once every cycle. It may therefore be necessary to press a push buttons several times before the unit responds.

Push buttons can be used to change constants. This is used to set trip points. Press SET to initiate changes (two keys simultaneously to protect against unintentional changes). The STATUS line will flash.

Use UP/DOWN ">" "<" push buttons to adjust the value.

Store the result in non-volatile EEPROM by pressing STEP key. Prior to storing the value in EEPROM you can restore the previous setting by pressing the UP/DOWN buttons simultaneously "ESC". The keys terminate the programming mode (display stops flashing). If keys are not pressed for 30 seconds the SET mode is terminated automatically.

#### **Action:**

Display operand op1 in mode op2.

The lower line will carry the alpha character **a** and the numerals **nn**. DSP commands have to be placed at the beginning of a program. The front push buttons are used to step DSP commands or change constants.

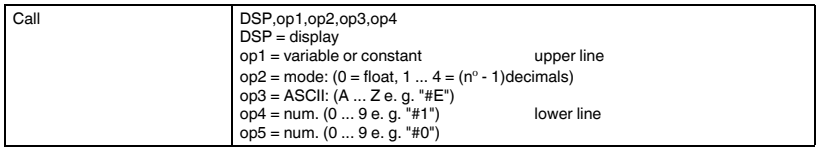

In the EDITOR operands op3 ... op5 are grouped together.

#### **Example**

DSP,X01,Z00,**E01** (see example programs in DEMO directory)

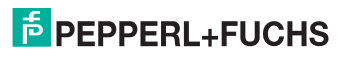

#### **4.2.8 Live zero conversion**

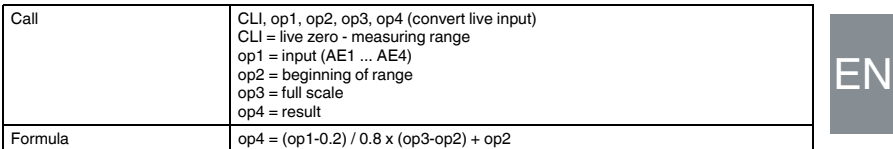

This command serves to convert live zero input signals into engineering units. That way measured values and trip points can be displayed as  ${}^{\circ}C$ , m ${}^{3}/h$ , % or other engineering units. The user does not have to establish conversion formula for himself.

#### **Example**

- Begin =  $180$  at 4 mA
- $\bullet$  Full scale = 380 at 20 mA
- Display =  $280$  at 12 mA

The device front offers space for entering TAG numbers and engineering units. Enter

- $\bullet$  0 = beginning
- $\cdot$  100 = full scale

in order to display percentage values.

Live zero signals: 4 mA ... 20 mA, 1 V ... 5 V, 2 V ... 10 V

#### **4.2.9 Dead zero conversion**

Convert dead zero input signals into engineering units.

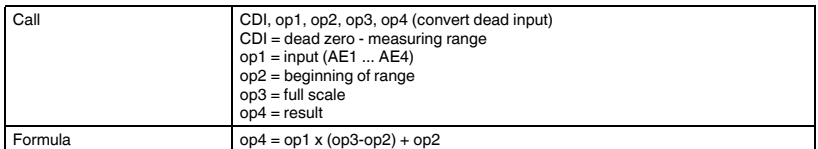

The function is equivalent to the live zero conversion.

Dead zero signals: 0 mA ... 20 mA, 0 V ... 5V, 0 V ... 10 V

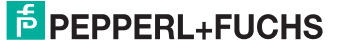

# **4.2.10 Trip high on mid – hysteresis**

This command is used to monitor a high alarm. You can monitor inputs or computed values.

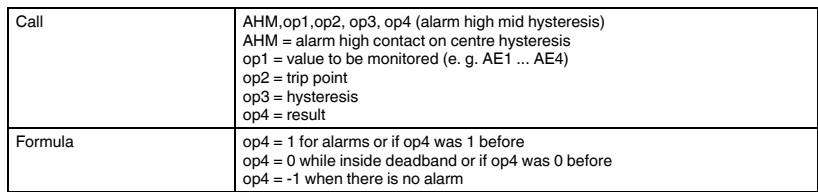

#### **Example**

ADD, AE1, AE2, op1

Monitors the average of input 1 and input 2 etc.

Use Operand op4 to energize or de-energize relays.

Trip points are in engineering units as determined by the beginning and end of range (full scale) values. This relieves the user from tedious conversion tasks. This command sets the trip point in the centre of the deadband (hysteresis op3 as with conventional trip amplifiers).

#### **Example**

- high contact =  $60%$
- hysteresis =  $6%$
- alarm  $> 63\%$
- no alarm  $<$  57 %

The hysteresis is also set in engineering units (0.1 % to 100 %).

#### **4.2.11 Trip low on mid – hysteresis**

This command is used to monitor a low alarm. You can monitor inputs or computed values.

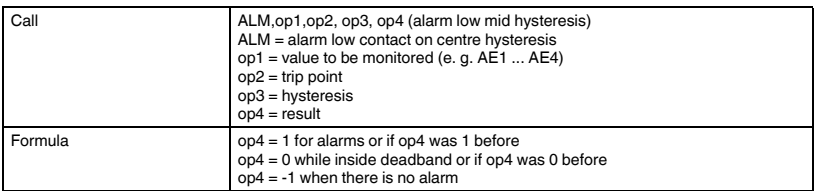

#### **Example**

- high contact  $= 60 \%$
- hysteresis  $= 6\%$
- alarm  $> 57\%$
- no alarm  $< 63 \%$

322903 DOCT-1946C 2018-07 322903 OCT-1946C 2018-07

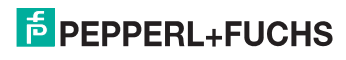

# **4.2.12 Trip high on set-point**

This command is used to monitor a low alarm. You can monitor inputs or computed values. In contrast to previous alarms this one triggers exactly on the preset trip point. The hysteresis or deadband will then be to one side of the set-point.

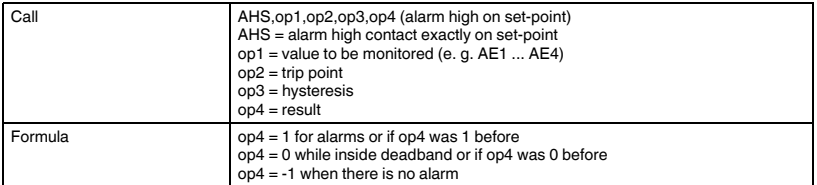

#### **Example**

- high contact =  $60\%$
- hysteresis  $= 3 \%$
- $\bullet$  alarm  $> 60 \%$
- no alarm  $< 57 %$

The hysteresis is also set in engineering units (0.1 % to 100 %).

#### **4.2.13 Trip low on set-point**

This command is used to monitor a low alarm. You can monitor inputs or computed values.

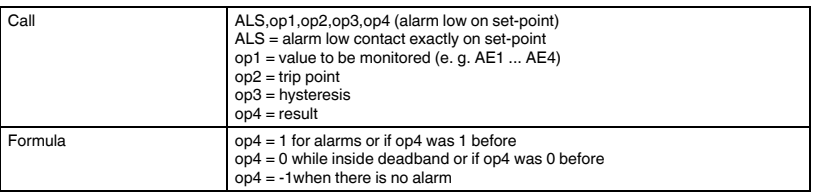

#### **Example**

- high contact =  $60\%$
- hysteresis  $= 3 \%$
- alarm  $< 60 %$
- no alarm  $> 63 \%$

The hysteresis is also set in engineering units (0.1 % to 100 %).

# $\frac{1}{10}$  PEPPERL+FUCHS

#### **4.2.14 Trip 2 of 3 selector**

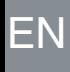

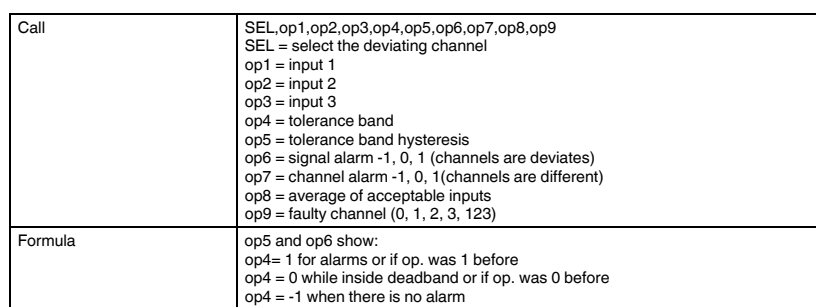

#### **Example**

SEL,E01,E02,E03,K01,K02,X01,X02,X03,X04

#### **Normal operation**

- signal alarm = -1
- channel alarm = -1
- $average = (E1 + E2 + E3)/3$
- $\bullet$  faulty channel = 0

#### **Single fault**

- $signal$  alarm = 1
- channel alarm = -1
- $average = (Ex + Ey)/2$
- $\bullet$  faulty channel = E1 or E2 or E3

#### **Multiple fault**

- signal alarm = 1
- channel alarm = 1
- average = previous value
- faulty channel  $= 123$

Three input signals op1, op2, op3 are monitored for equality. If one input leaves the tolerance band op4 around the average of the signals, the signal alarm op6 will be activated. If all inputs are different, the channel alarm op7 will be activated.

The faulty channel can be read in op9. Use the DISPLAY command to read the value in the display in the front panel. The average op8 of those values which are within the tolerance band can also be displayed. Variables op6, op7, op8, op9 must not be overwritten during the remaining user program.

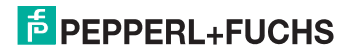

#### **4.2.15 Trip rate of change alarm**

Prior to calling this rate of change alarm use the timer command TIM,op5 to enter the time since the last call in memory cell op5.

An input or a computed value op1 is monitored for change op3 per time interval op2. The up-to-date value of op1 will be compared with the old value in  $op6 (op3 = op1 - op6)$ when the time integral op7 > op2. If the change per time interval op3 is above 0 the gradient is positive. If the change per time interval op3 is less 0 the gradient is negative.

Memory cells op6 to op9 must not be overwritten during the remaining user program.

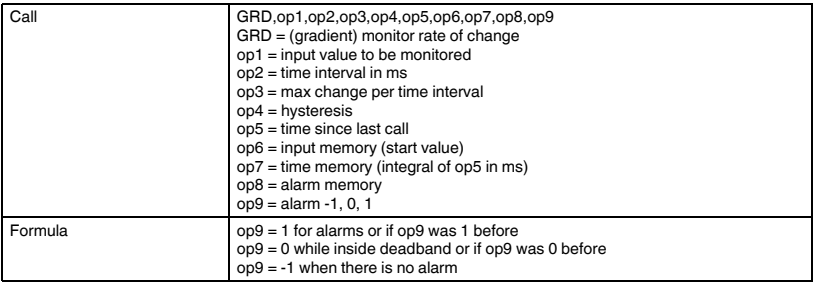

#### **Example**

GRD,E01,K01,K02,K03,X01,X02,X03,X04,X05

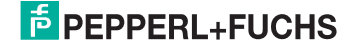

# **4.2.16 Trip stuck sensor alarm**

EN

Prior to calling this rate of change alarm use the timer command TIM,op5 to enter the time since the last call in memory cell op5.

An input signal or a computed value op1 is monitored to see if the value has changed by more than the required minimum value op3 during the sample time (time interval op2). If the minimum change has not been achieved, an alarm is generated because it must now be assumed that there is a fault in the circuit which is under observation.

Memory cells op6 to op9 must not be overwritten during the remaining user program.

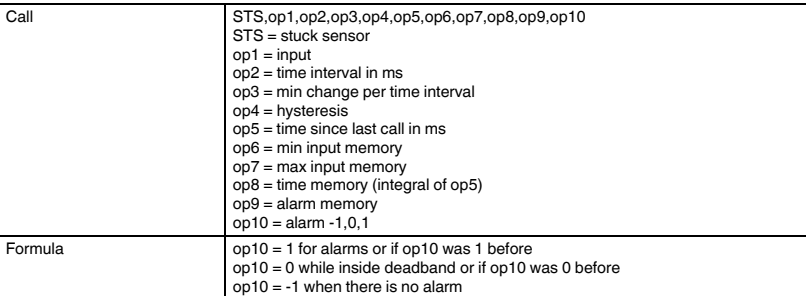

#### **Example**

STS,E01,K01,K02,K03,X01,X02,X03,X04,X05,X06

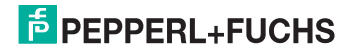

#### **4.2.17 Trip Analog Monitor (setpoint and line monitor)**

An input signal op2 (op1 = live or dead zero) in converted into engineering units using  $op3 =$  beginning o.r. and  $op4 =$  full scale.

The result is stored in op12. The signal will then be monitored for line interrupts and overrange (Fault) plus a setpoint (op5) depending on op6 = low limit or high limit.

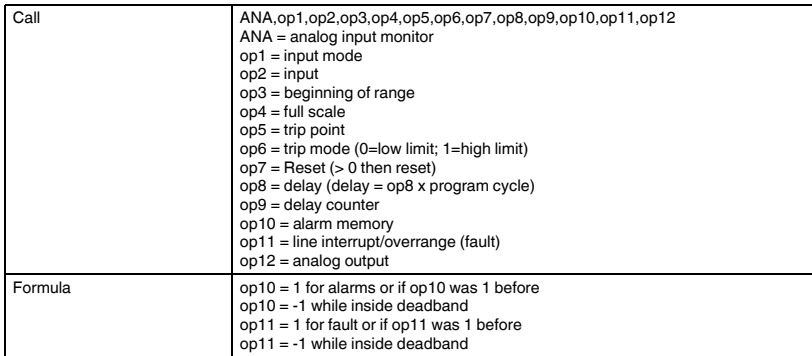

#### **Example**

ANA,Z01,AE1,K01,K02,K03,Z00,X01,K04,X03,X04,X05,X06

#### **Comment**

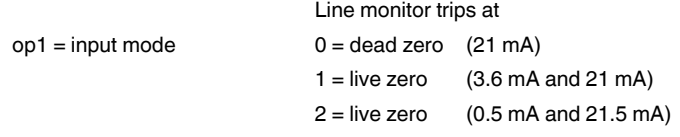

The reset variable op7 is used to clear alarm or fault conditions. This allows you to HOLD the Alarm and RESET it via a variable value (op7) under software control. The variable may be governed by an analog input or the front push buttons.

The alarm will be delayed by  $op8$ . The delay will reach 1 second, if  $op8 = 25$  and the average program execution time is estimated to be 40 ms.

If an alarm or fault are detected this information will be stored. If both fault and alarm are detected, fault will be predominant.

Memory cells op9 to op11 may only be read during the remaining program. They must not be overwritten.

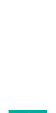

# <span id="page-30-0"></span>**4.3 System parameters**

System parameters help to analyse problems and locate faults.

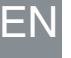

## **4.3.1 Software version P700 (read only)**

This parameter gives access to the number of the current software version.

**Example** 2/209 V 1.18

#### **4.3.2 Device ID P701 (read and write)**

This parameter contains a device identification or TAG No. of up to 12 characters. It does not have any influence on program execution. It can be employed to advantage when storing data of several devices on a personal computer.

#### **Example**

2/209

#### **4.3.3 Jumper KEY P704**

Displays the status of the jumper KEY.

#### **Example**

Enter: P704 <Enter> Display:  $P704 = 1 (1 = KEY ENABLE)$ 1 = push button changes unlocked  $0 =$  push button changes locked

#### **4.3.4 Jumper MODE P705**

Displays the status of the jumper MODE.

#### **Example**

Enter: P705 <Enter> Display:  $P705 = 0$  (0 = MODE DISABLE)  $0 =$  programming disabled 1 = programming enabled. Trips are NOT monitored

#### **4.3.5 Jumper TEST P706**

Displays the status of the TEST jumper.

#### **Example**

Enter: P706 <Enter> Display:  $P706 = 0$  (0 = TEST DISABLE) 1 = TEST Mode (calibration enabled)  $0 =$  normal mode (calibration disabled)

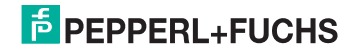

#### **4.3.6 Device Programming P707 (PC menu only)**

Entering parameter P707 = 1 will delete all data in EEPROM. The device will then expect to receive a new identification ID, 20 constants, 200 programming steps and a CRC (checksum) following data transmission.

Once data transmission has been completed successfully data are copied to EEPROM followed by an echo of 0. Otherwise 1 is echoed. The PC program will control data transmission and the generation of the CRC.

#### **4.3.7 Test parameters**

Test parameters are used for electrical device checks.

Check analog inputs and push buttons (ONLINE)

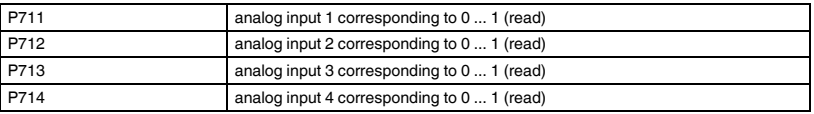

Check calibration data (ONLINE). Both microprocessors contain calibration data about the redundant analog inputs assigned to them.

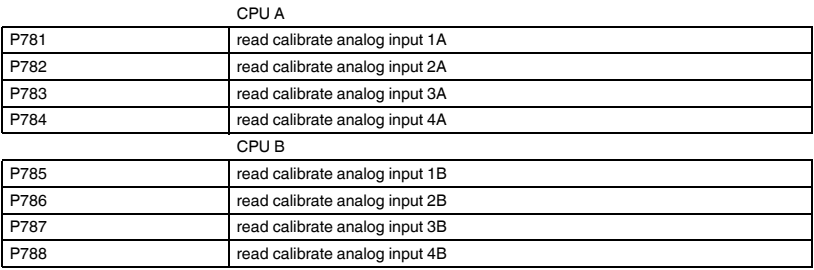

#### **4.3.8 Calibration**

Devices are calibrated ex works. Therefore recalibration is not normally required after commissioning. An annual check is regarded as being sufficient. Range changes or live/ dead zero changes do not involve recalibration.

Recalibration is also not required after changing from current to voltage inputs or vice versa (also 5V ... 10V) because precision resistors have been used.

Set the MODE jumper to PROG (4–5) and the TEST jumper to X2. Connect the device to the PC using the TERMINAL EMULATOR <ALT><E> (see section "Numerical parameter list").

- 1. Set all analog inputs to 100 %
- 2. Enter P790=1 (calibrate analog inputs)
- 3. Display  $P790 = n$   $n = 0$  o.k.

n = 1...8 error in channel **n**

n = 9 jumper TEST disabled

After calibration has been completed the jumpers have to be changed back to the operating mode. MODE = RUN (X5 3–6) and TEST jumper removed.

The calibration procedure eliminates tolerances of the precision resistors in the input channels of the device. Conventional potentiometers have been replaced by nonvolatile EEPROM memory.

#### **4.3.9 Constants**

EN

P801 ... P820 contain constants K01 ... K20.

Constants are stored in EEPROM and can be altered ONLINE using the front push buttons (see special commands). External access is often not permitted in safety applications.

Data will be retained upon loss of power.

#### **4.3.10 Variables**

P901 ... P920 contain variables X01 ... X20.

Variables are stored in RAM and will be used for computed or interim values.

RAM contents will be lost upon loss of power.

#### <span id="page-32-0"></span>**4.4 Programming example**

Install your PC software for the 2/209 trip amplifier (see section "How to install your program").

Power the trip amplifier (24 V DC) and connect it to the personal computer (COM1 or COM2). Analog inputs should be connected to signal sources.

Set the MODE jumper (X5) to programming X5.4 - X5.5 (see section "Functions – General").

Start the PC program by entering START/1 (device connected at COM1 of the PC) or enter START/2 (device connected at COM2). The screen will now show the main MENU.

Open communication by entering keys <ALT><E> simultaneously. The selected serial data link COM1 or COM2 should be echoed in the display window. Now enter the command P700 followed by RETURN (ENTER).

The communication window will display as follows:

P700

P700=2/209-V3.0 (device version)

In case there is no reply from the device, please check your connection:

a) use the correct cable

- b) use the correct serial data link COM1 or COM2
- c) check the jumper positions

of the device (see above).

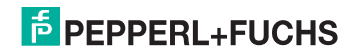

Once communication has been established between the PC and the device close the communication window using <ESC>.

Now activate the EDITOR using key <F2>. Press RETURN <ENTER>, to enter the selection box.

Move to the DEMO directory using arrow keys and acknowledging with <ENTER>. Select the file TEST\_E.EDT and acknowledge with RETURN. The test program will now be displayed.

Colons are used to introduce comments. You can step through the program using the arrow keys. A program always consists of constants K01 ... K20 and statements.

The software example is used to monitor 4 inputs.

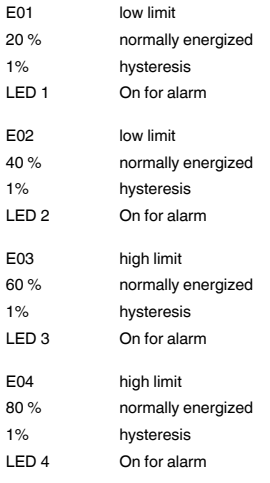

The WDT,K08 statement starts a watchdog which will halt the system after 1,000 ms should the program fail to pass this statement.

The following values can be addressed on the front LCD display:

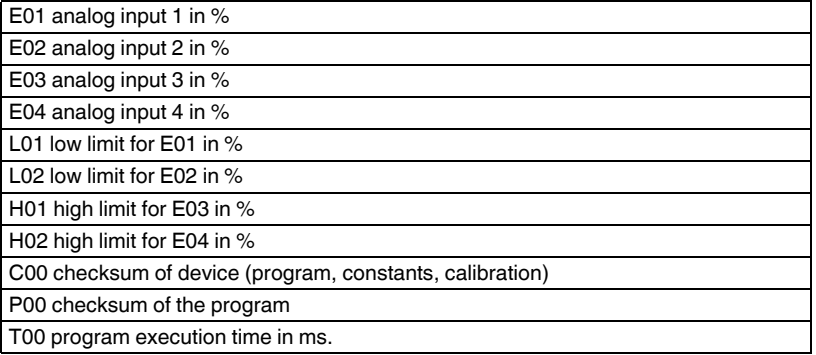

# **E** PEPPERL+FUCHS

Leave the EDITOR using ESC. At the top of the screen the question "SAVE Y/N" will appear. Reply "N" unless you want save changes.

If you have made changes in the source code and you want to safe it, please reply with "Y".

The program now has to pass the COMPILER to become executable. Activate the COMPILER using key <F3>. Any program which has just passed the EDITOR will automatically be addressed by the COMPILER. Acknowledge using RETURN. The screen will show "data loaded from compiler". Acknowledge using ESC.

Send the translated program to the trip amplifier using <ALT><S> (press <ALT> and <S> simultaneously). Acknowledge the question "are you sure" with RETURN. A new window will appear on the screen and you will be able to watch data being transferred to the trip amplifier. After about 2 minutes data transfer will be completed and a checksum is formed to be stored as an unmistakable value in EEPROM (P00).

Set jumper MODE to RUN X5.3 - X5.6 (see section "Functions – General"). The trip amplifier will now perform the desired function.

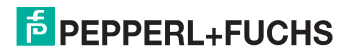

# <span id="page-35-0"></span>**4.5 Error messages**

When an error is detected while a program is being executed, the processor will halt and all LEDs will flash. Relay outputs will be de-energized. The error code will be shown on the display.

#### **Example**

Error 54 in line 100 will lead to the following display.

PC screen: F54 in 100

Display:

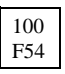

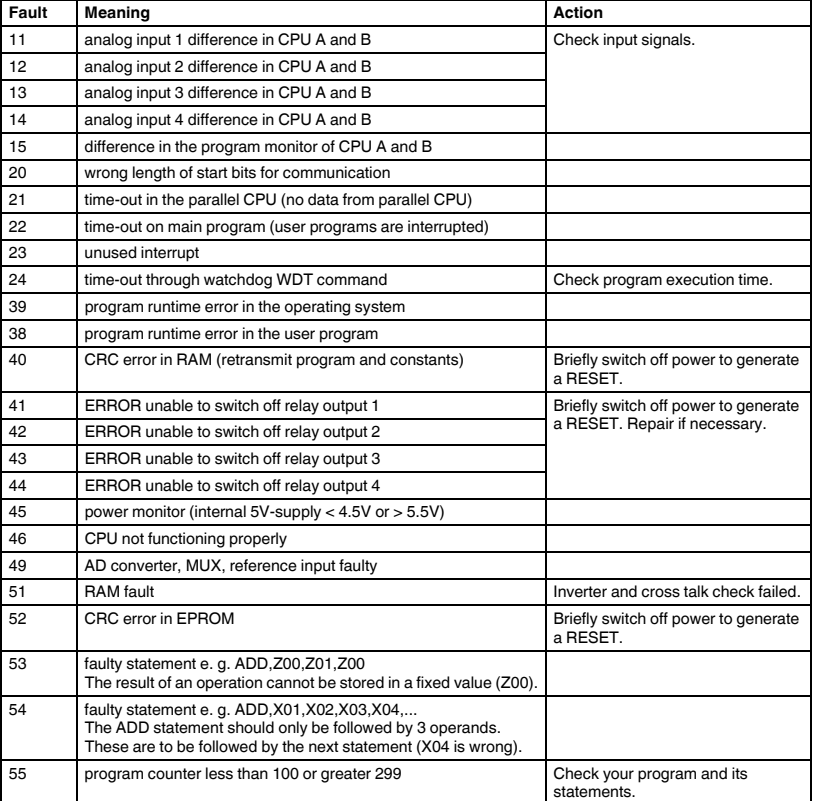

**E** PEPPERL+FUCHS

Errors lead to a program interrupt. All the LEDs will be turned on and the output relays are de-energized.

- Error Axx: the error has been recognized by CPU A.
- Error Bxx: the error has been recognized by CPU B.

As a first action briefly switch off the power supply to the device. The card will be RESET and all functions will be tested.

You may be able to correct faults in the execution of a program by setting the MODE jumper to PROG and then back again to RUN. If necessary reload the program from the PC.

Should the device indicate an error during programming due to strong electromagnetic bursts briefly switch off power before resuming your task.

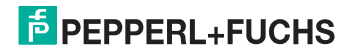

# <span id="page-37-0"></span>**4.6 Installation of the PC program**

The 2/209 software will operate on any IBM compatible PC with 512 kB memory and an MS-DOS or PC-DOS operating system Version 3.0 or higher.

For maximum user friendliness install a Mouse and an EGA or VGA monitor. However, the program will also run without a Mouse and with a monochrome monitor. If you want to use a Mouse, make sure the corresponding driver is loaded. It is best to incorporate the driver in the start batch using an editor to do so (file: START.BAT).

If a WINCHESTER drive is available, a new directory should be generated. Afterwards all the files should be copied from the floppy disk to the new directory.

#### **Example**

- c:
- md PC2209
- cd PC2209
- xcopy a:\*.\* /s
- dir

Now the following files should be listed:

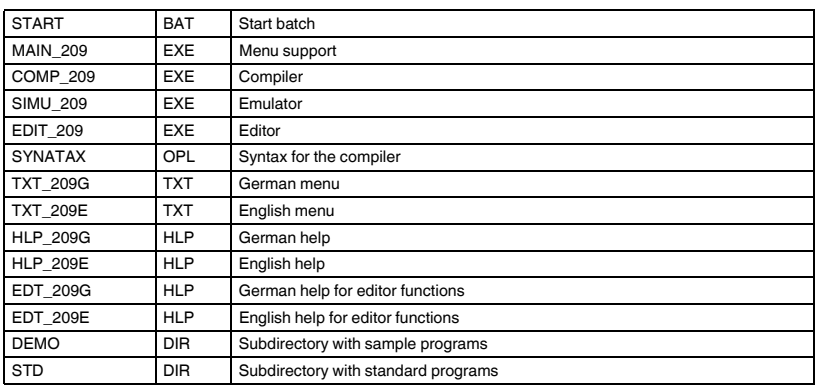

While in DOS type **TYPE START.BAT** to display the START file.

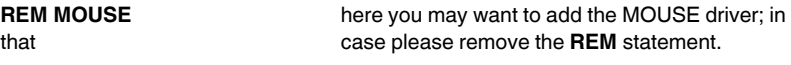

**MAIN\_209 %1 %2** this program starts the menu support.

Activate the english version by entering **START /e /2**. The menu will then appear on the screen.

EN

The following START-up parameters are possible:

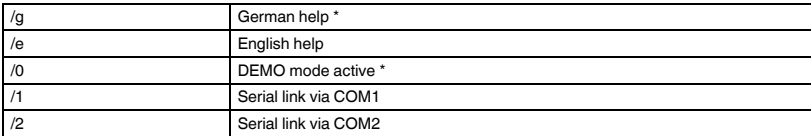

Start options marked by a star \* will be assumed unless other parameters are used.

Connect the trip amplifier via a serial data link (RS 232) to the personal computer. The desired PC port "COM" is assigned during start-up  $(2 = COM2)$  as shown above. The port may be changed under MENU support using (<ALT><C>). Only lines GND (7), TXD (2) and RXD (3) of the PC need to be connected with the trip amplifier. A suitable cable is available as an accessory.

Menu items are explained via HELP text. Use key **F1** for HELP. Context sensitive HELP texts simplify matters when working with the program. Every line of the menu can thus be explained in detail. HELP is also accessible using alphabetical search.

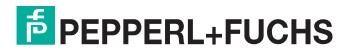

# <span id="page-39-0"></span>**5 Handling without a PC**

In the normal way front panel push buttons can be used to adjust set points read on the digital display. Set points are secured against unintentional adjustments (jumper X5 2– 7). Enable push button adjustments by setting jumper X5 to 1–8.

In order to activate the UP/DOWN push buttons both SET buttons must be pressed simultaneously. The display will start to flash. Set points can now be raised using **>** or lowered using **<** push buttons. Keep the push button down to accelerate.

Use the STEP button to save the new setting. The new value will not be accepted until STEP is pressed and the next value is displayed. If you want to restore the previous setting and erase the new one you can do so by pressing both **>** and **<** simultaneously (ESC) prior to pressing the STEP button.

The status line indicated which value is being displayed at present e. g.

- $E01 =$  input 1
- $T01 = temp. 1$
- $F01 = f$ low 1
- $L01 =$ low alarm 1.
- $H01 =$ high alarm 1

Front push buttons can be disabled via an internal jumper (see section "Functional test – Generals").

In that case measured values and trip setting can be displayed online, but alterations will not be possible. The basic device function is outlined on the TAG covering the microprocessor. You can replace the label yourself after changing the factory setting. Carefully use your thumb and digit finger to lever the cover off the socket. The position of the TAG can be taken from the device layout drawing in section "Layout".

- The disk contains a print program TYPENG.TXT with some examples. These can be altered using the EDITOR. Use the PRINT command in your DOS operating system to print the label in IBM compatible printers. Proceed as follows: Call the EDITOR in the main MENU using key <F2>. Select file TYPENG.TXT using the tabulator key <TAB> and the arrow keys. Activate the file using <ENTER>. Make sure only to overwrite lines in this file. Do not alter the line length. Do not go beyond the markers. Do not enter new lines.
- After saving file TYPENG.TXT using <ESC> leave the menu and return to the DOS operating system pressing keys <ALT><X>.
- Now enter the command PRINT TYPENG.TXT. Your IBM compatible printer will now print a label of just the right size.

 $\frac{1}{2}$  PEPPERL+FUCHS

# <span id="page-40-0"></span>**6 Handling with a PC**

The trip amplifier can be reconfigured under menu support using a PC or LAPTOP with the enclosed disk. Every item on the MENU is supported by HELP functions which are accessible via key **F1**. The following section explains a simple example:

Device handling

EN

- Action 1 preparing the hardware
- Action 2 preparing the software
- Action 3 preparing a back-up copy
- Action 4 how to edit standard programs
- Action 5 how to save and send programs
- Action 6 how to check edited programs
- Action 7 how to EDIT a program
- Action 8 ending a job

#### <span id="page-40-1"></span>**6.1 Action 1 – Preparing the hardware**

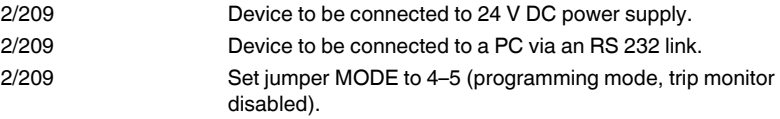

Insert a copy of the disk supplied with this manual. Remove WRITE protection. Alternatively use hard disk.

## <span id="page-40-2"></span>**6.2 Action 2 – Preparing the software**

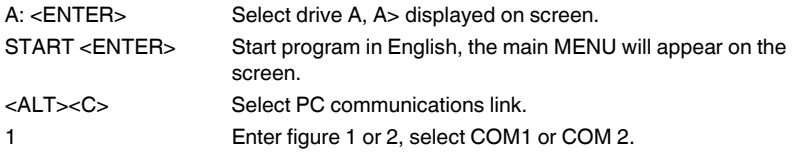

# <span id="page-40-3"></span>**6.3 Action 3 – Preparing a back-up copy**

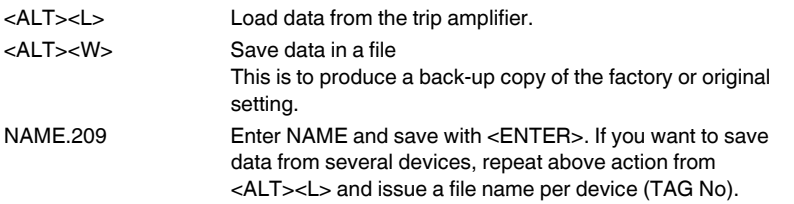

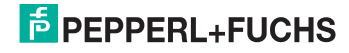

# <span id="page-41-0"></span>**6.4 Action 4 – How to edit standard programs**

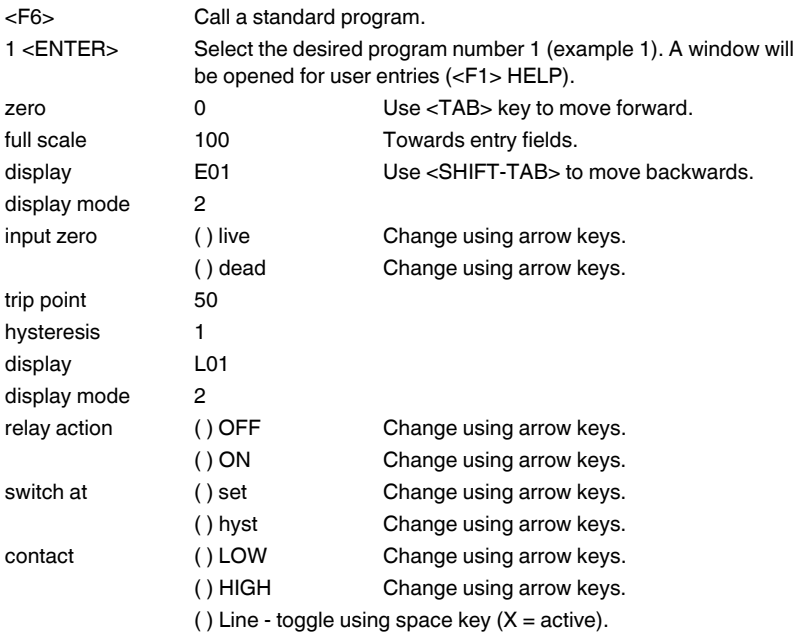

Changes become valid once you have accepted entries by pressing 0 = OK or select **OK** via the <TAB> key (will be highlighted) followed by <ENTER>. Abort using <ESC>.

# <span id="page-41-1"></span>**6.5 Action 5 – How to save and send programs**

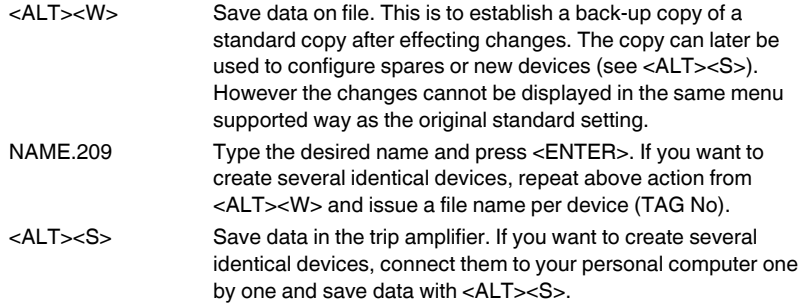

EN

# <span id="page-42-0"></span>**6.6 Action 6 – How to check edited programs**

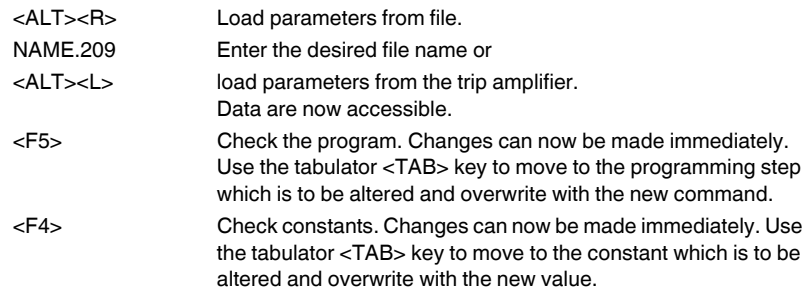

Alterations should be saved as explained in action 5.

# <span id="page-42-1"></span>**6.7 Action 7 - How to edit a program**

This task will not have to be undertaken very often. You should have prior programming experience before attempting it.

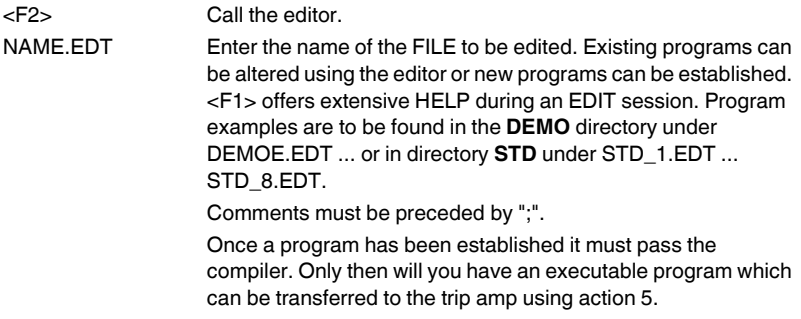

#### <span id="page-42-2"></span>**6.8 Action 8 - Ending a job**

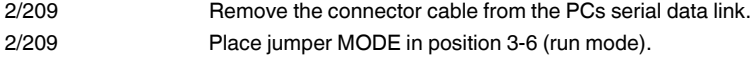

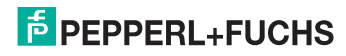

# <span id="page-43-0"></span>**7 Fault finding**

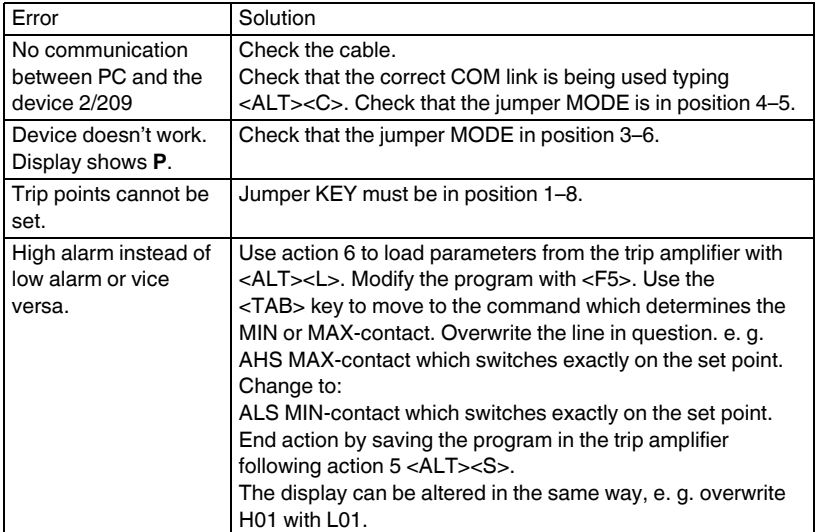

# <span id="page-43-1"></span>**8 Test programs using the EMULATOR**

The EMULATOR allows you to check programs which have been written for the trip amplifier 2/209. Once the program has been tested successfully it can be stored in the trip amplifier (see <ALT><S>).

This tool replaces the hardware during program development. This effectively speeds up the process of writing applications software. The program simulates the device 2/209 in all its functions. You can generate input signals on screen to check the relay and LED action as well as that of the front display.

Call a program which you have written with the aid of the EDITOR. Run the program through the COMPILER. Load this program into the EMULATOR by entering its NAME.209 (NAME the program of your choice).

The EMULATOR offers:

- single stepping (F7)
- a monitor for variables (F8)
- a monitor for constants (F9)
- a monitor for the system (F10)

The basic EMULATOR input setting is for 0 % ... 100 % signals. However it is also possible to apply hardware equivalents of 0 mA ... 20 mA, 0 V ...10 V, 0 V ... 5 V. Reconfigure the EMULATOR dialling <F9>.

# <span id="page-44-0"></span>**9 Safety concept**

EN

The fault detection calculations and measures meet the requirements of SIL3. From a safety-related point of view, the configuration program is suitable for programming and configuring the devices.

#### **Conditions**

- 1. The devices must only be operated in housings/control cabinets meeting at least IP54.
- 2. Two functionally diverse selector relays must be connected in series (NO/NC series connection).
- 3. The analog input circuits must be checked regularly and recurrently (e.g. annually) in the context of calibration.
- 4. It must not be possible to modify the programmed switching thresholds (trip values) via the function buttons on the front plate during operation. This must be ensured through organizational measures.
- 5. The user program must be checked during factory/on-site acceptance testing:
	- Correct implementation of the specified function in the instruction list must be verified, e. g. by means of a function check.
	- The printout of the read-back instruction list must be compared with the compiled instruction list for this purpose.
	- The user programs must be written such that the application-dependent response times relating to the process requirements and fault tolerance times, including in conjunction with the overall control system, are not exceeded (e. g. 1 s for plants complying with DIN VDE 0116).
- 6. If branch commands are used, it must be demonstrated that the cyclic processing of the commands for activation of the relay/dynamic pulse outputs is maintained under all branch conditions. If necessary, the output commands must be protected by means of a watchdog function (the WTD command must be programmed immediately before the output commands).
- 7. The installation conditions for the trip amplifier inputs and outputs must comply with the IEC 801-5 [7] standard in terms of immunity against transient voltages (well protected electrical environment, no transient voltages exceeding 25 V) or protected via external measures.
- 8. The application notes in the manufacturer's operating instructions must be observed.

#### **Additional conditions for SIL2 or SIL3 applications**

- 1. For SIL3 applications, the use of paired output contacts in a safety chain is mandatory.
- 2. For SIL2 applications, it must be ensured that a safe status has been achieved and is maintained upon detection of a potentially hazardous fault during the repeat check (proof test).

Single-channel use of an output for a safety function is only permissible if "one fault" safety is not required and the application does not require an equivalent according to category 3, EN 954-1. Otherwise, configurations according to SIL3 must be used.  $\ddot{\text{S}}$ 

3. When determining the checks to be performed at regular intervals, the determined proof-test intervals must be observed.

322903 DOCT-1946C 2018-07 322903 **DOCT-1946C** 

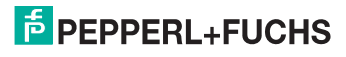

The following basic principles have been applied:

- 1. Manipulations are excluded during operation,
- 2. 2 lines of a digital display give access to important data without disturbing the plant operation,
- 3. 4 pairs of analog inputs ensure that single errors on these circuits will be detected.
- 4. 2 processors monitor each other, a self monitoring feature will generate error codes in case of faults,
- 5. a dynamic watch dog circuit together with other safety functions will ensure that relays.
- 6. the user program is stored in non-volatile EEPROM,
- 7. the relay position is monitored continuously,
- 8. relays are de-energized if program execution is disrupted,
- 9. single faults will drive the unit to a safe position,
- 10. each contact circuit is fused are de-energized in case of faults,
- 11. free programming of the device functions on the basis of safety-tested software via a PC menu with help texts,
- 12. approved structure of commands and operating system,
- 13. safe state after restart,
- 14. monitoring of the operation and data transfer,
- 15. structured programming and
- 16. detailed documentation.

## <span id="page-45-0"></span>**9.1 CE marking**

- The unit 2/209 is designed to be used in an industrial environment.
- Noise immunity acc. to EN 61000-6-2:2005 and EN 61326-3-2

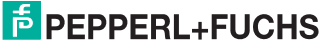

EN

# <span id="page-46-0"></span>**9.2 Safety related parameters**

#### **9.2.1 Safety parameters for SIL2**

In consultation with TÜV Rheinland, the PFH value for this device can be calculated as follows:

PFH = PFD<sub>avg</sub> x 2 / proof test interval [h]; at 1 year test interval

#### **Configuration: 8 inputs (use in pairs for a physical value) 4 outputs**

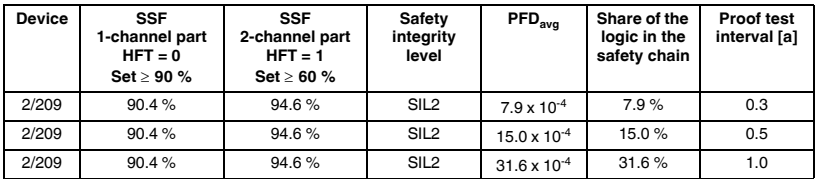

**PFH = 31.6 x 10-4 x 2 / 8760 h = 72.2 x 10-8 1/h (share of the logic in the safety chain = 72.2 %)**

#### **Configuration: 4 inputs (use in pairs for a physical value) 2 outputs**

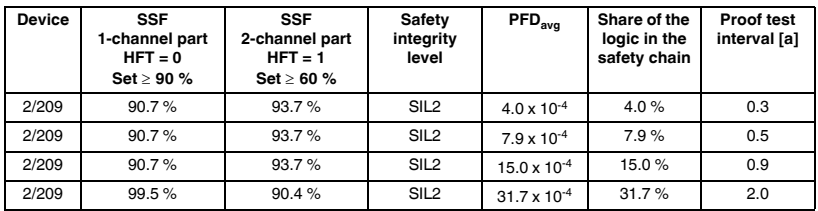

**PFH = 16.67 x 10-4 x 2 / 8760 h = 38 x 10-8 1/h (share of the logic in the safety chain = 38 %)**

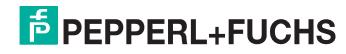

# **9.2.2 Safety parameters for SIL3**

In consultation with TÜV Rheinland, the PFH value for this device can be calculated as follows:

PFH =  $PFD_{ava}$  x 2 / proof test interval [h]; at 1 year test interval

#### **Configuration: 8 inputs (use in pairs for a physical value) 4 outputs (use in pair for a safety function)**

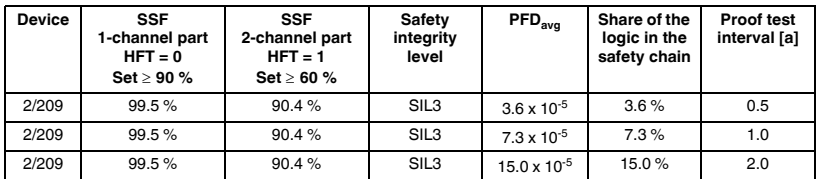

**PFH = 7.3 x 10-5 x 2 / 8760 h = 16.7 x 10-9 1/h (share of the logic in the safety chain = 16.7 %)**

#### **Configuration: 4 inputs (use in pairs for a physical value) 2 outputs (use in pair for a safety function)**

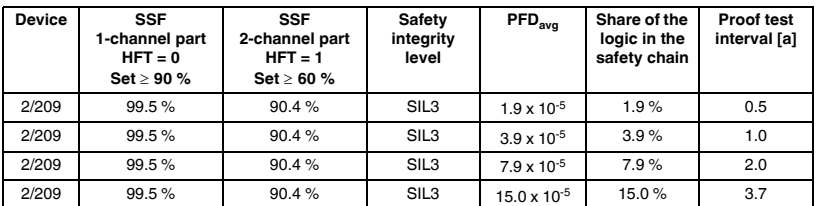

**PFH = 3.9 x 10-5 x 2 / 8760 h = 8.91 x 10-9 1/h (share of the logic in the safety chain = 8.91 %)**

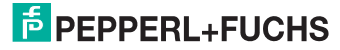

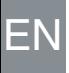

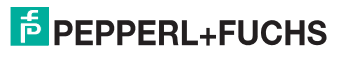

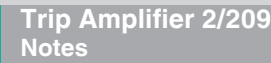

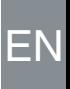

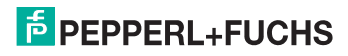

# **PROCESS AUTOMATION – PROTECTING YOUR PROCESS**

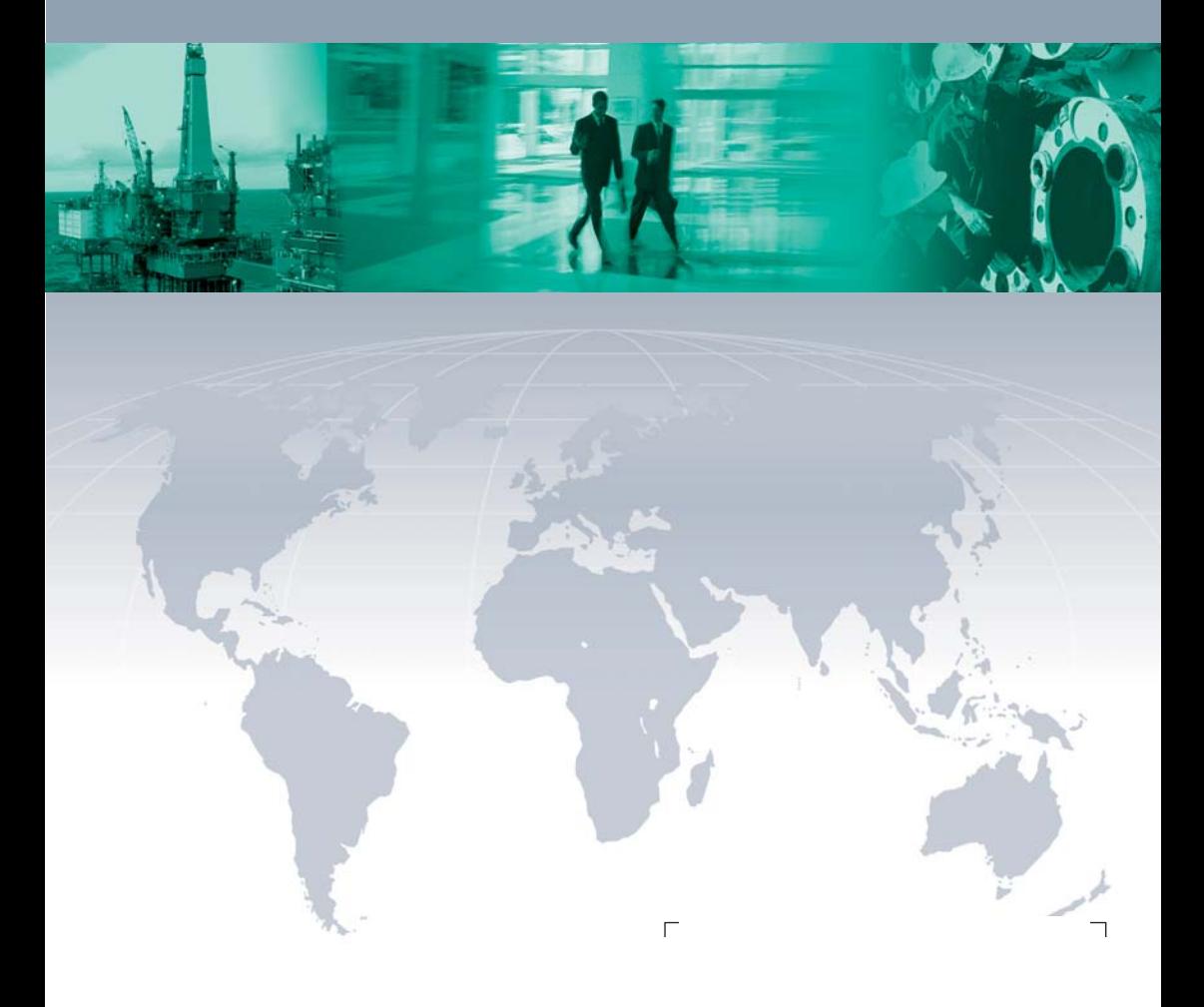

#### **Worldwide Headquarters**

Pepperl+Fuchs GmbH 68307 Mannheim · Germany Tel. +49 621 776-0 E-mail: info@de.pepperl-fuchs.com

For the Pepperl+Fuchs representative closest to you check www.pepperl-fuchs.com/contact

# **www.pepperl-fuchs.com**

Subject to modifications Copyright PEPPERL+FUCHS • Printed in Germany

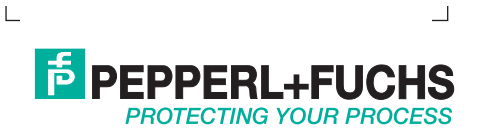

322903 DOCT-1946C 07/2018